## *Chapter 2*

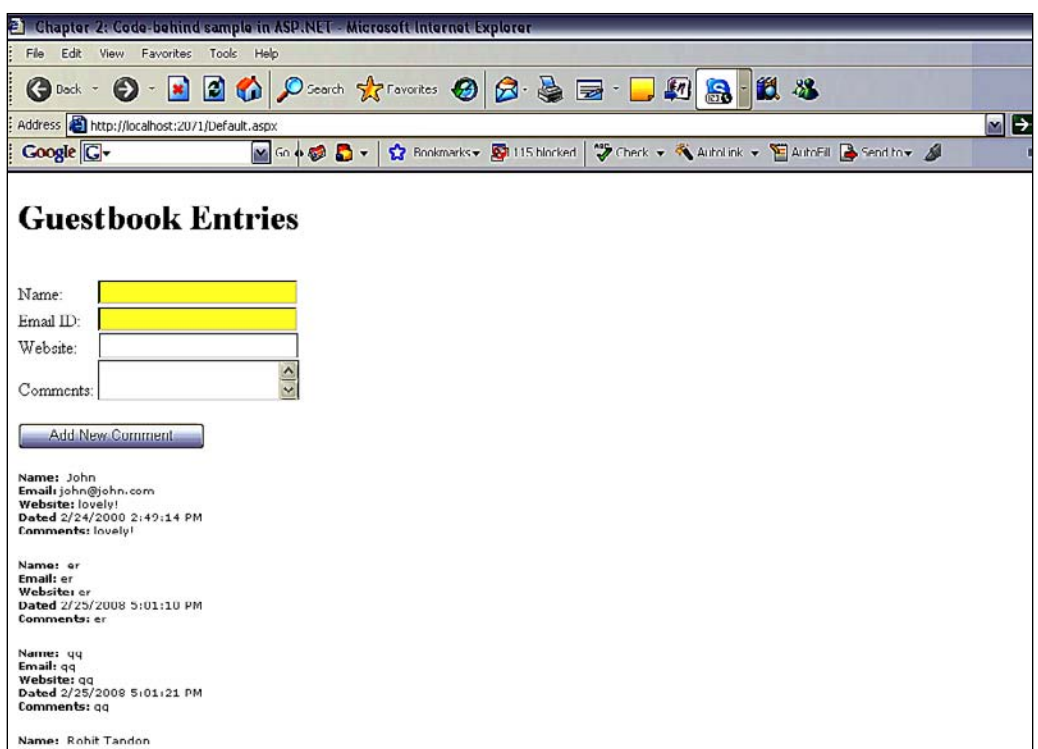

Open the default.aspx form and drag an access Data Source control onto it. Put a few textbox controls on the web form, as this time we will perform insert operations without writing any SQL code. Now, we need to set the insert parameters declaratively:

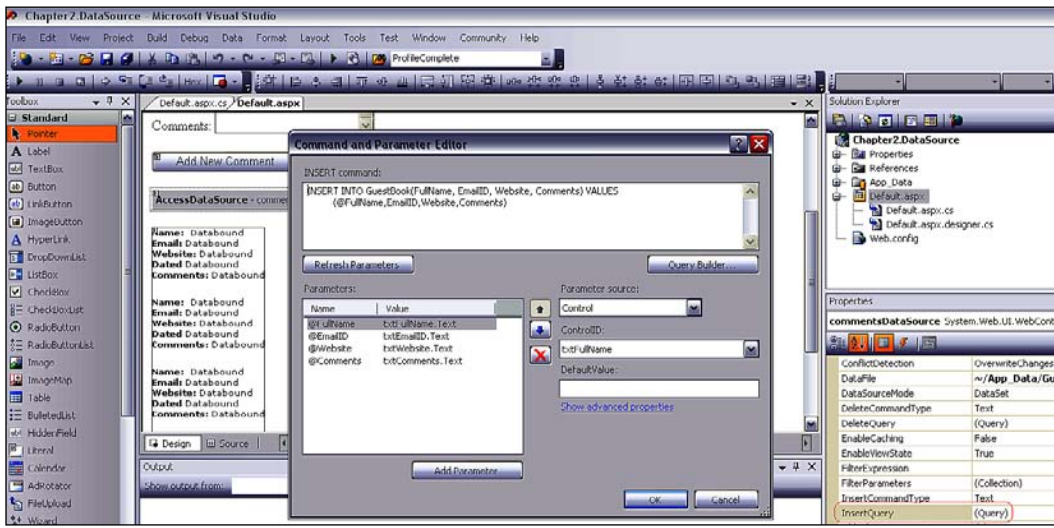

**[ 43 ]**

This is how the code-behind will now look:

```
using System;
using System.Data;
using System.Data.OleDb;
using System.Configuration;
using System.Collections;
using System.Web;
using System.Web.UI;
using System.Web.UI.WebControls;
using System.Web.UI.HtmlControls;
namespace Chapter2.DataSource
{
     public partial class Default : System.Web.UI.Page
    \left\{ \right. protected void btnAddComment_Click(object sender, EventArgs e)
\{ commentsDataSource.Insert();
             rptComments.DataBind();
 }
     }//end class
}//end namespace
```
As we can see, there is absolutely no data access code except calling the insert method of the data control. Here is the ASPX where we had set the insert parameters declaratively using Visual Studio:

```
<%@ Page Language="C#" AutoEventWireup="true" CodeBehind="Default.
aspx.cs" Inherits="Chapter2.DataSource.Default" %>
<html>
<head id="Head1" runat="server">
     <title>Chapter 2: Data source control sample in ASP.NET</title>
</head>
<body>
     <form id="form1" runat="server">
     <div>
         &nbsp;<h1>
         Guestbook Entries</h1>
        br />
         Name:
         <asp:TextBox ID="txtFullName" runat="server" Width="174px">
                                                        </asp:TextBox>
         Email ID:
         <asp:TextBox ID="txtEmailID" runat="server" Width="174px">
                                                 </asp:TextBox><br />
```